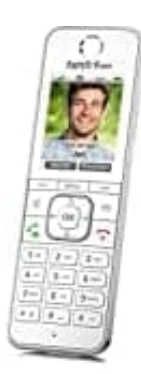

## **AVM FRITZ!Fon C6**

## **Zeitserver einrichten**

1. Logge dich zunächst in deine Fritz!Box ein. Gib dazu in der Browserzeile<http://fritz.box> ein.

## 2. Wähle im Menü **Heimnetz**.

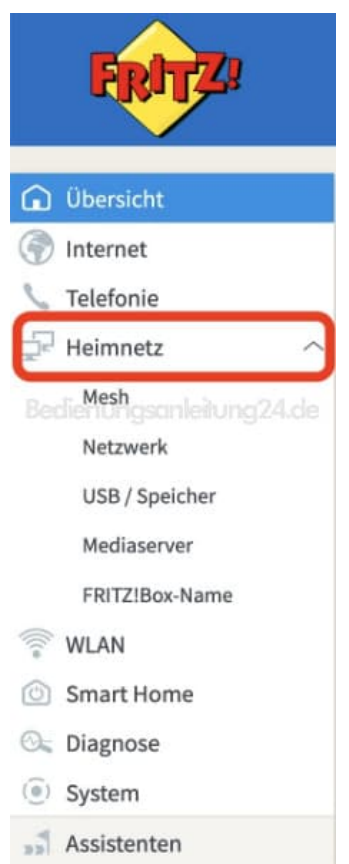

3. Klicke anschließend auf **Netzwerk**.

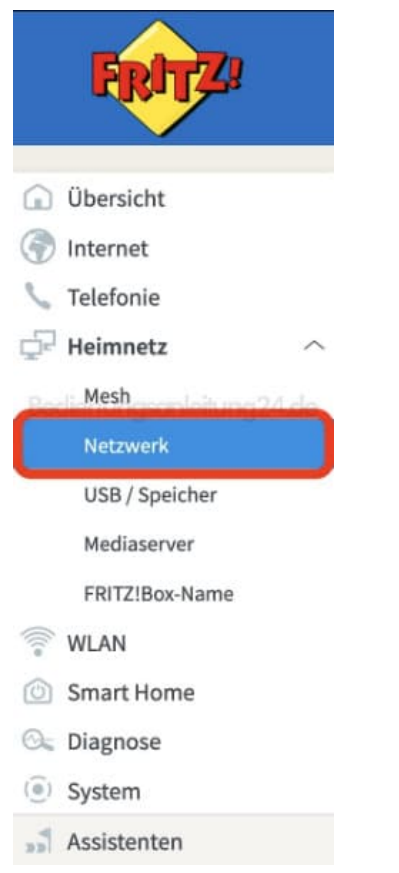

4. Wechsel oben in den Reiter **Netzwerkeinstellungen**.

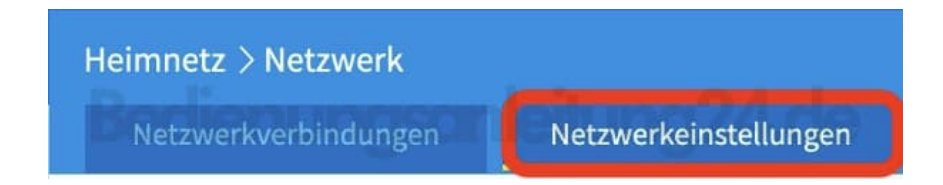

5. Scrolle hier nach unten und klicke auf weitere Einstellungen ?

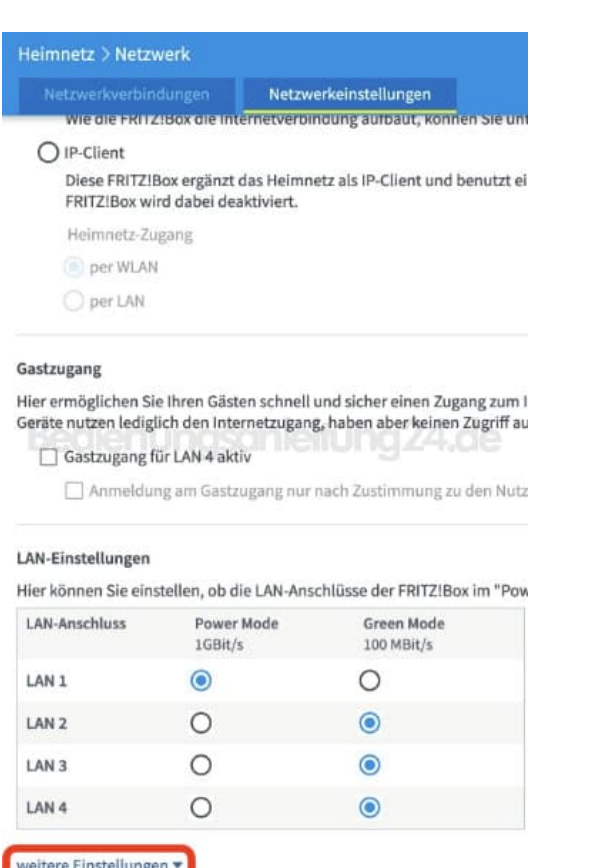

6. Trage im Abschnitt **Zeitsynchronisation** den NTP-Zeitserver aus dem Internet ein, mit dem die FRITZ!Box ihre Uhrzeit synchronisieren soll.

*Der standardmäßig eingetragene NTP-Zeitserver 0.europe.pool.ntp.org muss in der Regel nicht geändert werden. Alternative NTP-Zeitserver gibt es* [hier](http://support.ntp.org/bin/view/Servers/WebHome)*.*

Aktiviere die Option **FRITZ!Box als Zeitserver im Heimnetz bereitstellen** und klicke zum Speichern der Einstellungen auf **Übernehmen**.

## Zeitsynchronisation

Die FRITZ!Box synchronisiert ihre Uhrzeit mit dem angegebenen Zeitserver im Internet.

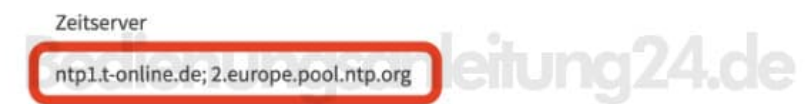

Die FRITZ! Box kann als Zeitserver im Heimnetz verwendet werden.

FRITZ!Box als Zeitserver im Heimnetz bereitstellen